## **Configuration report**

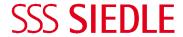

## **Patton SmartLink M-ATA**

The Patton SmartLink M-ATA is an IP adapter for analogue telephones with connection facility for an analogue device. Manufacturer's website: www.patton.com

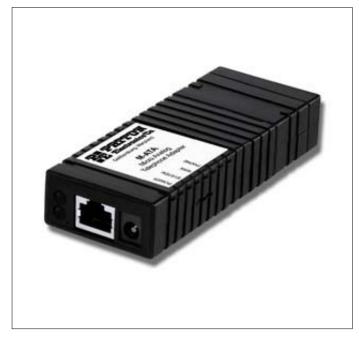

## Connecting the device

- The device must be set up in a dry environment. A minimum clearance of 5 cm must be observed from other devices in order to ensure adequate ventilation.
- Connect the DoorCom-Analog using an RJ-11 cable to the "phone jack" of the Patton SmartLink M-ATA.
- Connect the "LAN Port" to the network.
- Connect the line rectifier to provide the power supply to the "Power Jack".
- Ensure that after a startup phase of around 30 seconds, the green Power LED remains on continuously.

- Like every network device, the Patton SmartLink M-ATA requires an IP address. In many networks, this is automatically assigned via the DHCP server, customarily by the connected router.
- If the IP address is not assigned by DHCP, it must be manually entered. This setting can not be made via the DCA, but only by means of an analogue telephone as described in the product documentation. When the IP address has been assigned, the DCA can be easily connected and operated.
- Further configuration is performed via a web interface and an internet browser. (Tested browsers: Firefox 2.0.0.17 and IE 7.0.5730.13)

## Configuration

Operation of the DCA does not require any specific settings of the Patton SmartLink M-ATA. Configuration corresponds to the procedures used for a normal analogue telephone. All other settings are described in the manufacturer's manual.